## **Просмотр настроек параметров.**

1. Для просмотра настроек параметров SIP, необходимых для работы SIP-оборудования, прейдите в раздел «Выбор SIP-абонента» и выберите абонента.

Выбор абонента SIP осуществляется двумя способами:

- По номеру телефона;
- «Показать все».

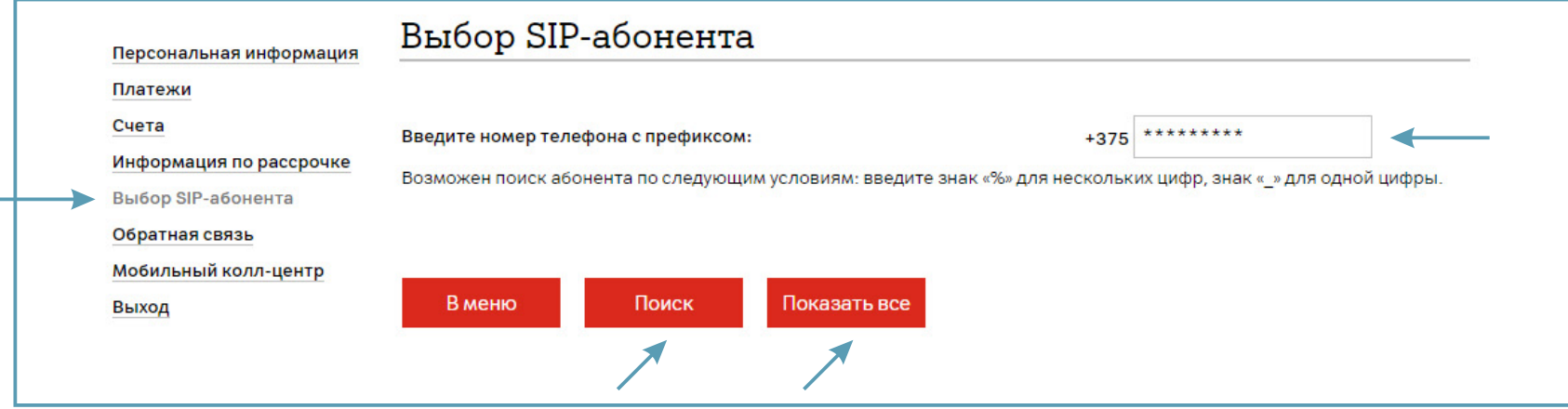

2. Если Вы нажали «Показать все», то выберите абонента из списка. Нажмите «Далее».

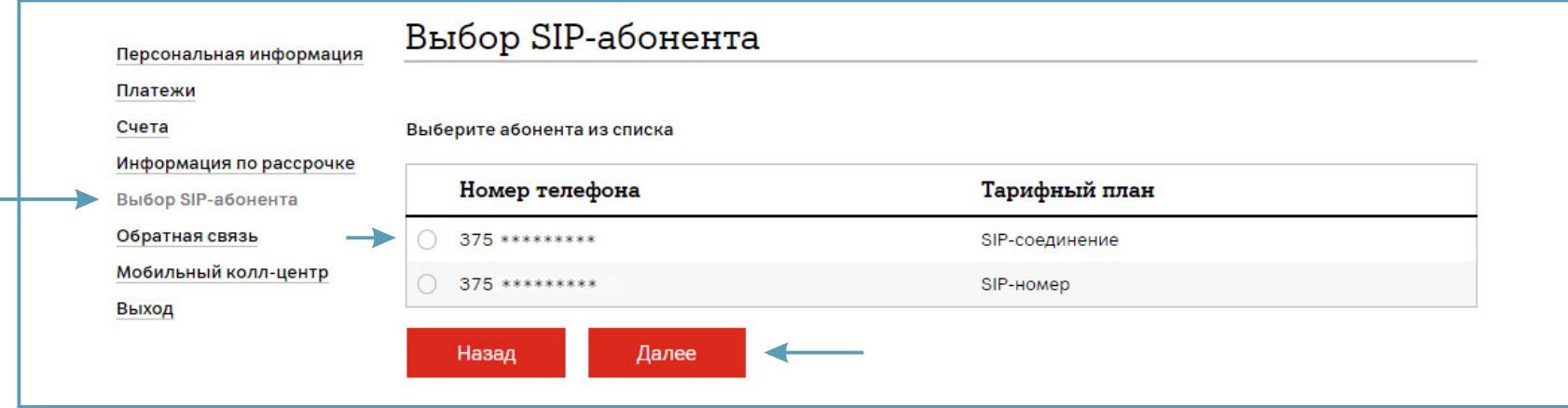

## 3. Перейдите в раздел «SIP-телефония».

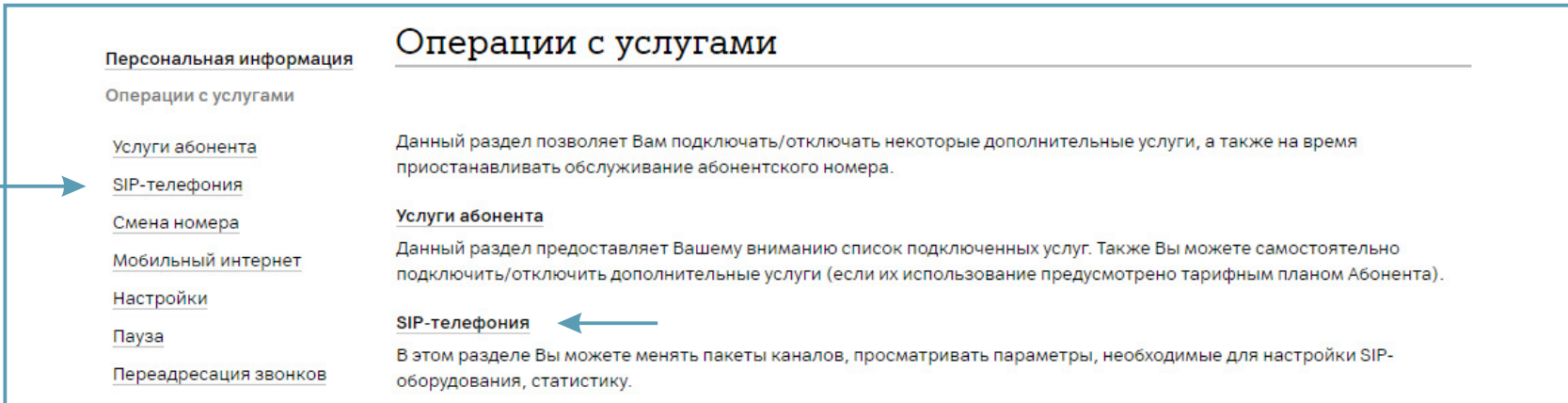

4. Выберите раздел «Параметры для настройки SIP».

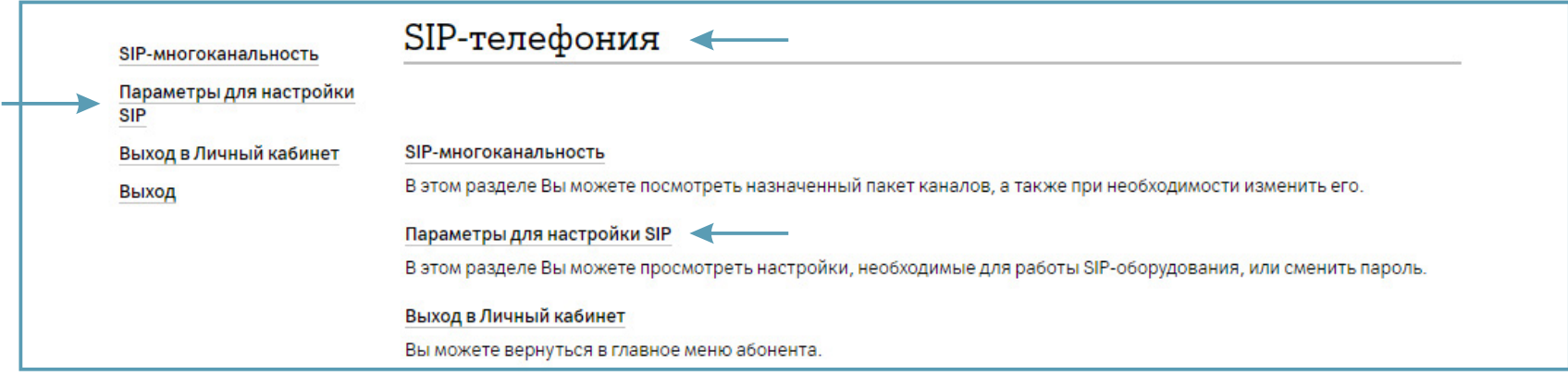

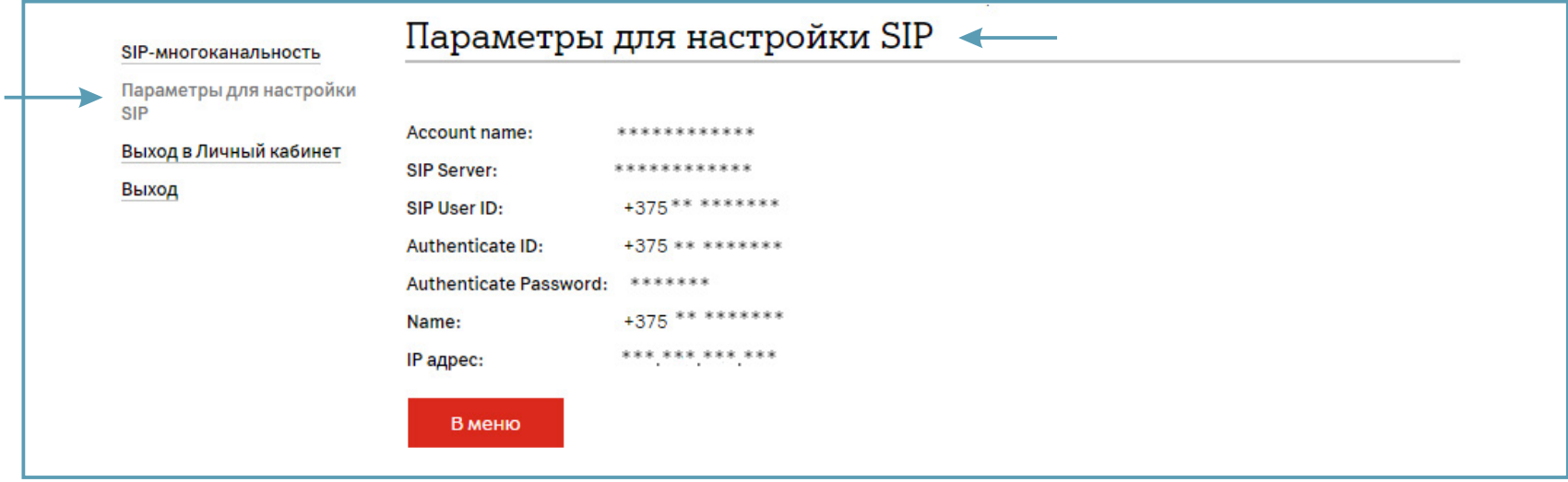